## **Accessing Schoolwork during Closures**

Granville Academy will primarily be using an online platform called Showbie to set students educational activities during closures. Please contact the academy if internet access is likely to be a problem for you.

Most of our students are already setup on Showbie, but in the event that your son/daughter is not, this is what they should do:

- Download the Showbie app to a device or visit [www.showbie.com](http://www.showbie.com/) and click on 'Sign in'.
- Click on 'Sign in with Google'

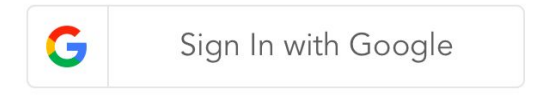

- Students should use their school email address to login.
- If they don't know their email password, they can join by clicking 'Sign up to Showbie' and creating a username.

Once they are logged into Showbie, they need to join the correct classes. To join a new class, click the 'spanner' icon and choose 'Join a class'.

We will be setting work in two layers:

- Work for a whole year group for each subject. This will be more general work set by the Head of Faculty and will enable all students to access work even if their teacher is ill or unavailable.
- Work for individual academy classes. (eg. 7E1 English with Miss Harris) This will be more specific to the group, set by their class teacher.

A complete list of all the codes required to join these classes can be found on our website. Many students have already joined their individual classes whilst in school, however, **they will need to join their 'Whole Year' subject classes as soon as possible.**

What is Showbie? A Guide for Parents

*Showbie is an app used by teachers to assign, collect, and review student work.*

Showbie keeps student work organized by classes and assignments. At a glance, students can see their upcoming assignments and due dates so they can prioritize their work.

Students can provide responses to assignments or annotate worksheets directly in the app in the form of text comments, the pen tool (which allows them to draw and write directly on the page) and pinned voice notes. They can also submit work to Showbie from virtually any other app, with some of the most popular being iMovie and Book Creator.

Likewise, teachers can provide grades as well as rich feedback in the form of voice notes, annotations, and videos.

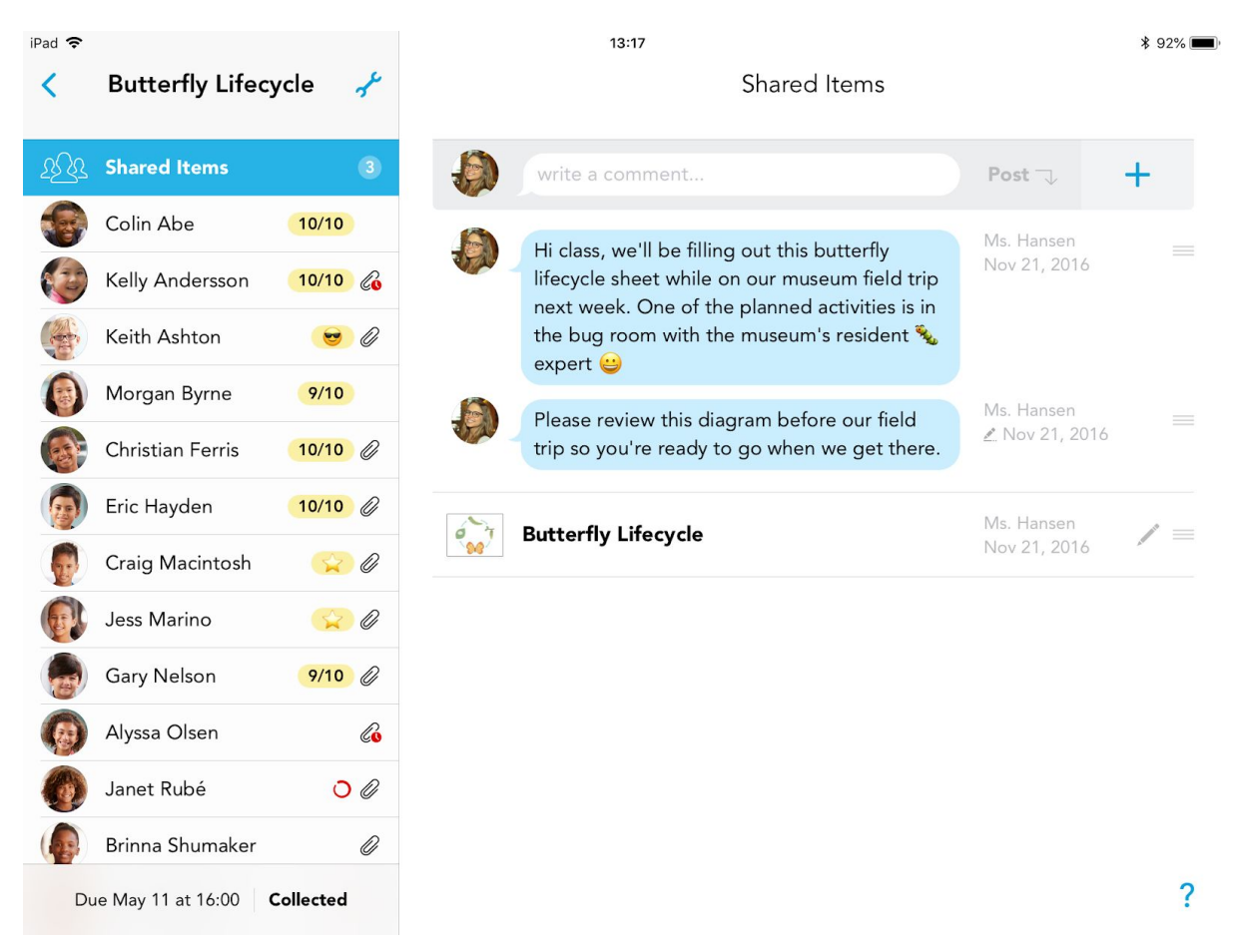

Example Assignment. Here, Ms. Hansen is a teacher. She uploads the *Butterfly Lifecycle* and the instructions in *Shared Items* so that all her students (left) have a copy of it. It looks like Ms. Hansen has already graded some of

the students' work (yellow bubble). Now she's just waiting for the rest of the students to upload their work. They can annotate their own version directly in the app, or complete on paper and upload a photo of their work.

How will it work during closures?

Staff will be able to set 'assignments' in the Showbie app. This may take the form of worksheets, video tutorials, weblinks or many other activities. Students can then work through these activities. They may produce the work in the app (by annotating an exam paper, for example) or in some other way. Afterwards, they can upload photos of their work if necessary. Staff can then see what the students have produced and provide feedback and support.

What do students need to do to be ready?

They will need access to either the Showbie app on a device (eg. a phone or tablet) or they can use the internet and go to [www.showbie.com](http://www.showbie.com/). They login using the 'Login using Google' option and their school email address. Then they need to have 'joined' their classes. Every teacher has set up a Showbie Class for every class they teach. Students join their classes using a unique 5-character code. The list of class codes is attached. Most students will have done this anyway during their ICT lessons when they were in school, so hopefully most will be set up.